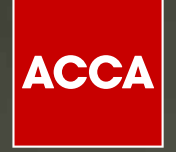

# РУКОВОДСТВО ПО<br>РЕГИСТРАЦИИ НА<br>ДИПИФР РУС

Think Ahead

#### Для регистрации в качестве студента ACCA необходимо заполнить анкету в режиме онлайн (далее «анкета»).

#### Этот документ поможет вам пройти процесс онлайн-регистрации.

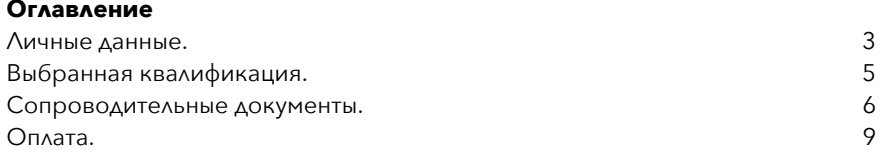

**Прежде чем приступить к процессу регистрации, убедитесь, что у вас есть следующее:**

- Удостоверение личности, такое как водительские права, паспорт или свидетельство о рождении
- Официальные переводы любых документов не на английском языке, заверенные печатью лицензированного переводчика, имеющего полномочия и квалификацию для оказания услуг по переводу.
- Подтверждение того, что вы соответствуете нашим вступительным требованиям
- действующий способ оплаты

Чтобы начать работу с приложением, щелкните следующую ссылку: <https://www.accaglobal.com/acca-registration-intro.html>

**Важно: все данные в заявке должны быть заполнены на английском языке.** 

### **ЦЕЛЕВАЯ СТРАНИЦА ПРИЛОЖЕНИЯ**

## Before you get started...

#### You'll need the following to complete your application:

- · Proof of identification such as driver's license, passport or birth certificate.
- . Official translations of any documents not in English, stamped by a licensed translator who is authorised and qualified to provide translation services
- · If applying to study our ACCA qualification, you will need to upload evidence that you meet our minimum entry requirements.
- . If any matters listed in bye-law8 apply to you (for example if you have received a conviction or caution or been disciplined by another professional or regulatory body), please ensure you complete the Admission and Licencing Committee form. For those residing in Russia, please also complete the data consent form.
- . One of the following payment methods:

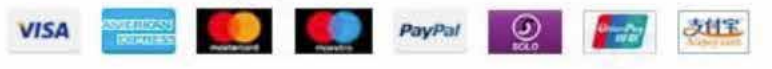

#### What you need to know:

- The application process will take around 10 minutes to complete.
- . You will have the opportunity to apply for exemptions during the process.
- · If you apply for exemptions, you need to upload evidence that you are eligible. Our guide to exemptions can help you prepare the correct documents.
- . We work in partnership with national accountancy bodies in certain countries, so you may also need to register with another local organisation and pay additional charges. Check the list of Joint Examination Schemes to see if this applies to you.

Please note that for students and members based outside of the UK and EU, your information will be transferred and held outside of the region of your residence and may be accessed by our local office in your country of residence. Read more

Нажмите на кнопку «Get started», чтобы начать процесс регистрации

**Get started** 

 $\ddot{i}$ 

**Resume application** 

## **ЛИЧНЫЕ** ДАННЫЕ

Здесь вы указываете личные данные, такие как имя/фамилия, адрес электронной почты.

## Get started

The application should be completed in English.

The name you enter here must match your official identification.

Please complete all fields marked with an asterisk. \*

#### Title \*

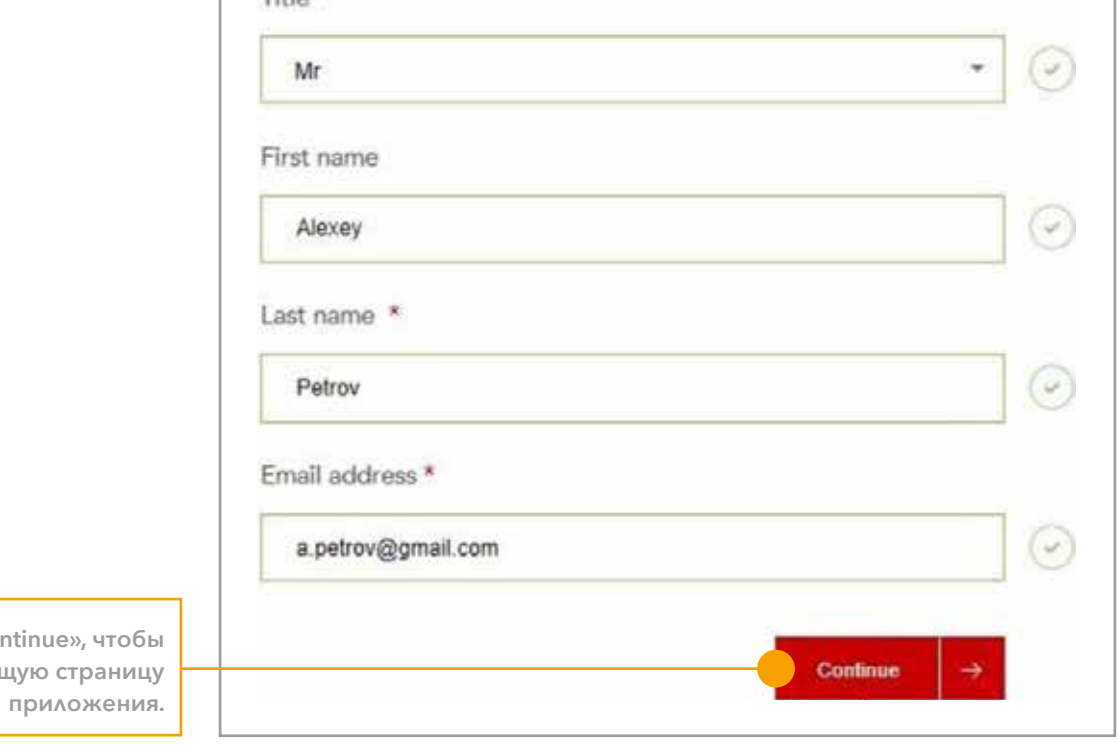

Нажмите «Со перейти на следую!

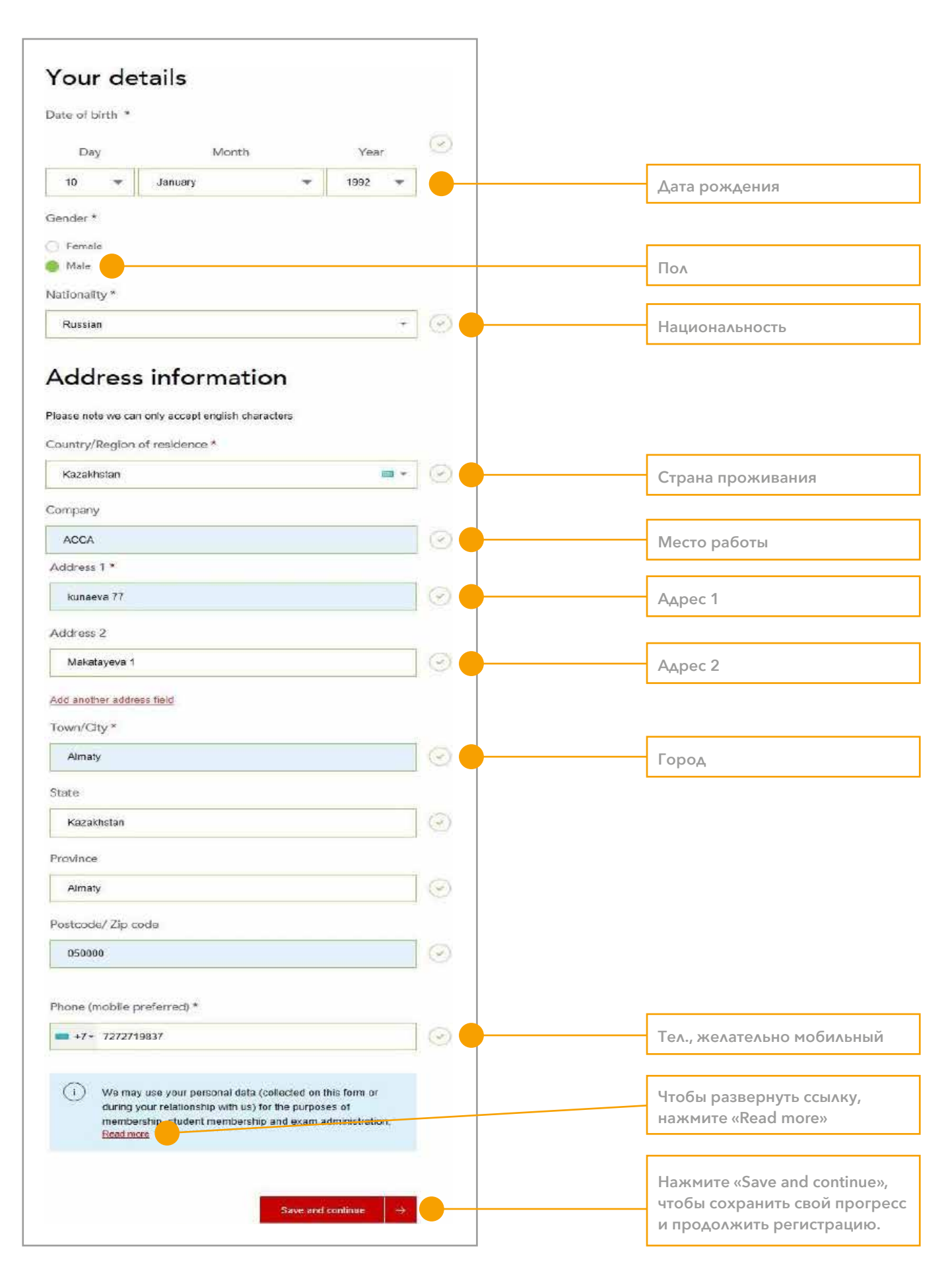

### **ВЫБОР КВАЛИФИКАЦИИ**

В этом разделе выберите вариант «Диплом в области международной финансовой отчетности».

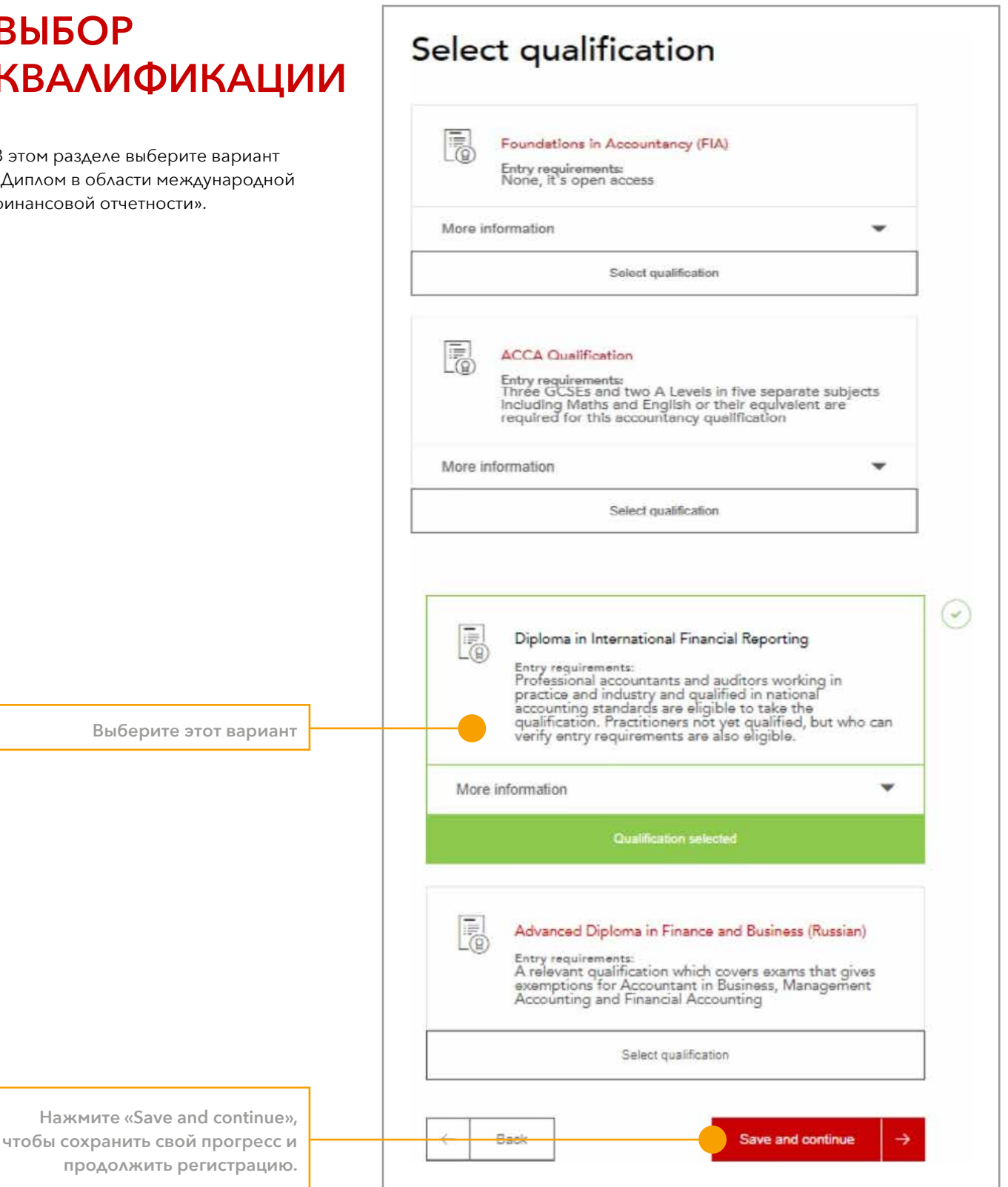

# **ЗАГРУЗИТЬ ПОДТВЕРЖДАЮЩИЕ ДОКУМЕНТЫ**

В этом разделе необходимо загрузить сопроводительные документы в отсканированном виде:

- копию основной страницы загранпаспорта или водительских прав
- диплом и приложение к нему на русском и на английском языках (требуется официальный перевод с подписью и печатью бюро переводов)
- форма подтверждения опыта работы ( на английском языке)

Если ваш релевантный опыт работы 3 года и более, то вам не нужно прикладывать диплом при регистрации. Если ваш опыт работы менее 3-х лет, то необходим также профильный диплом. Загрузка документов происходит при нажатии кнопок 'Browse' и выбора соответствующего файла, предварительно сохраненного на

компьютере. Вы можете загрузить файлы разных форматов, в том числе документы, сфотографированные на телефон или цифровую фотокамеру. Документы можно загрузить в форматах JPEG или PDF. Общий размер файлов не более 5 мегабайт, размер каждого файла не более 2 мегабайт.

Максимально можно загрузить 20 файлов.

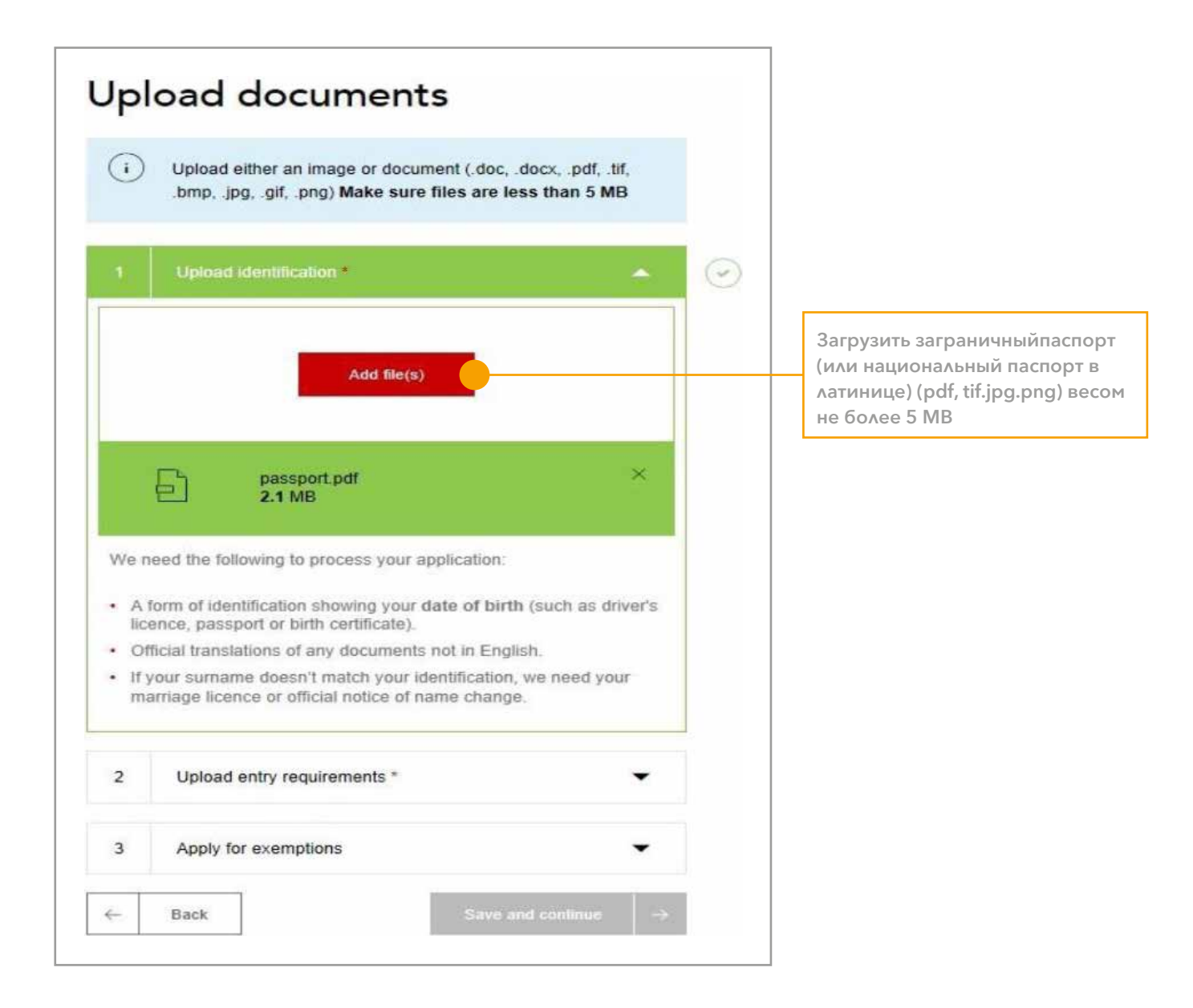

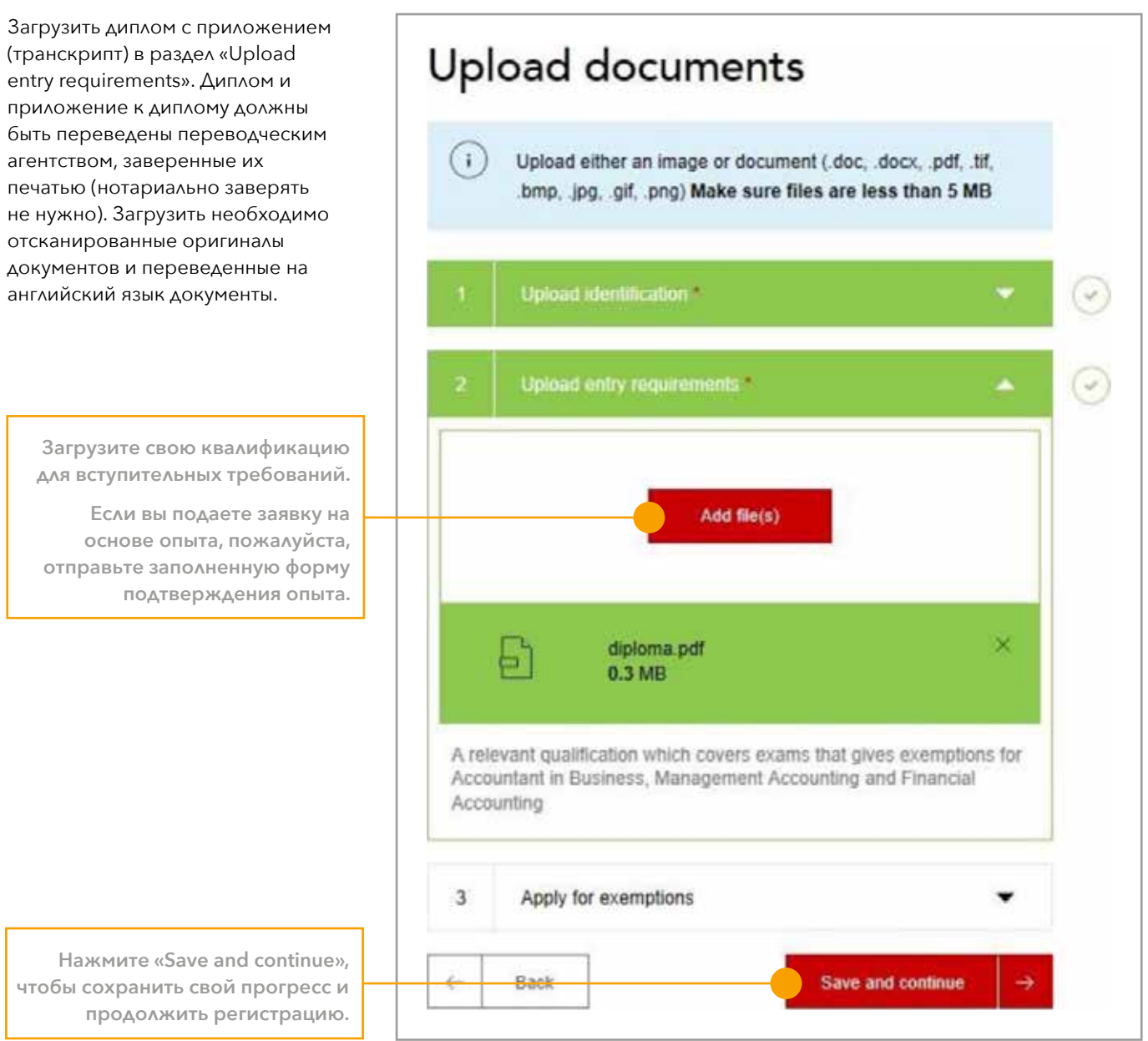

## **ОПЛАТА**

В этом разделе вы оплачиваете регистрационный взнос.

Далее, необходимо подтвердить что вы ознакомились с условиями Статьи 8 по Дисциплинарной ответственности. Если в статье что-то относится к вам, вам необходимо

отразить это в форме. Если же нет, то просто пропускаете данный пункт.

Если к вам применима Статья 8 и вы являетесь гражданином РФ, также необходимо заполнить Письменное согласие на обработку персональных данных (data consent form).

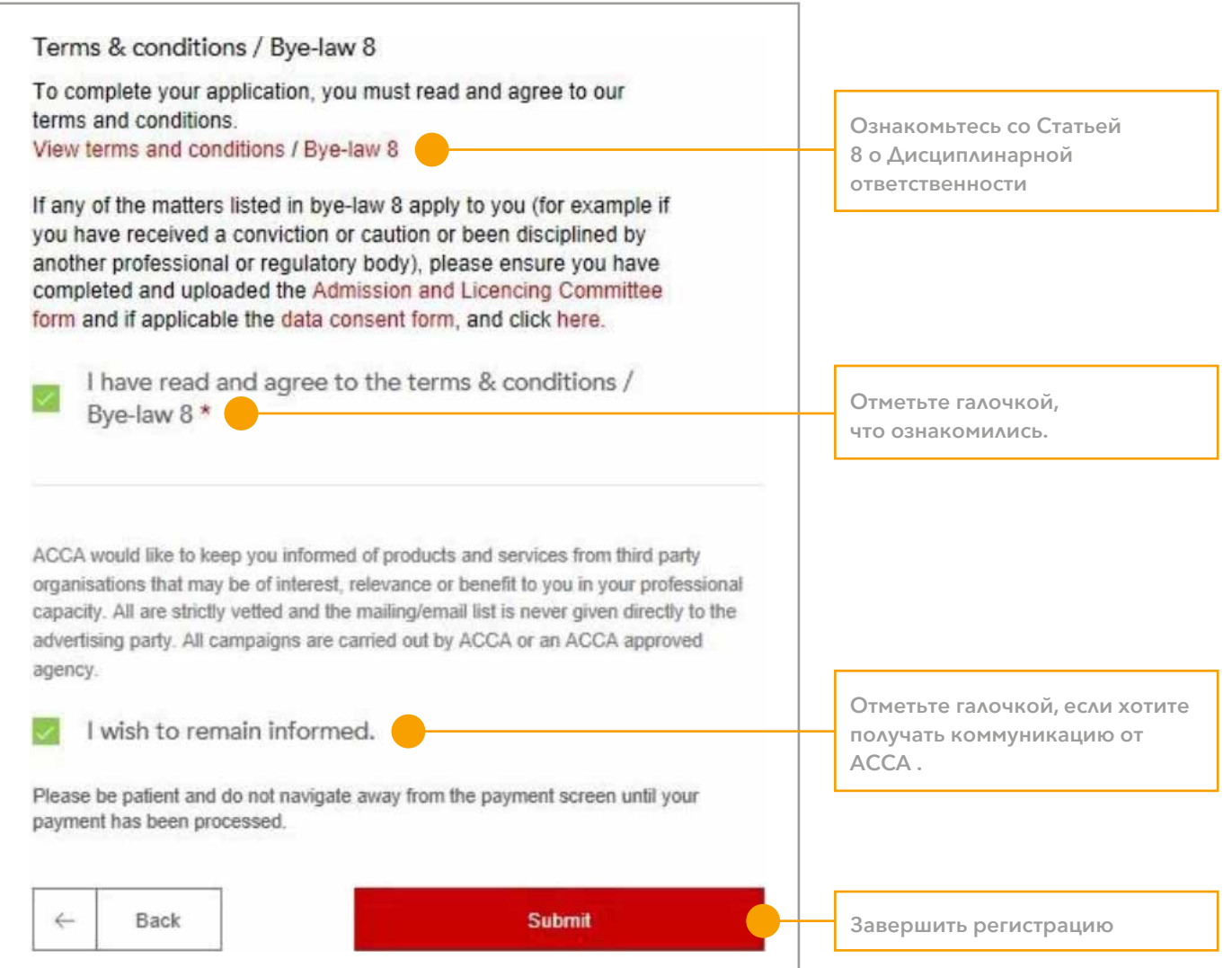

Для оплаты регистрационного взноса появится дополнительное окно, где необходимо будет выбрать способ оплаты и завершить регистрацию.

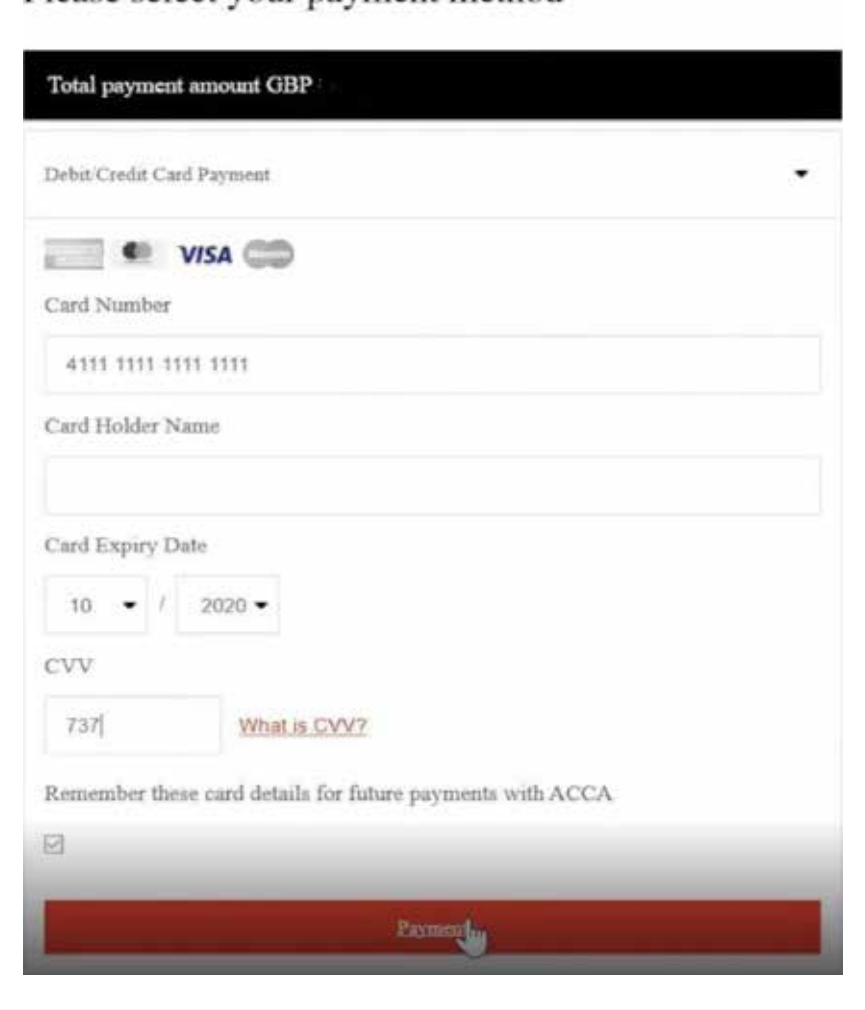

Please select your payment method

#### **ПОДДЕРЖКА ACCA НА РУССКОМ ЯЗЫКЕ**

#### **Эл. адрес:** [accadiploma@accaglobal.com](mailto:accadiploma%40accaglobal.com?subject=)

Также вы можете связаться с нами по телефону, используя номера ниже:

- Если вы проживаете на территории Молдавии, обращайтесь по номеру: **+7(499) 609 43 99**
	- (номер доступен с понедельника по пятницу с 10:00 до 18:00 по Москве)
- Если вы проживаете на территории Казахстана, Киргизии, Таджикистана или Узбекистана, обращайтесь по номеру: **+7(727) 312 23 59** (номер доступен с понедельника по пятницу с 13:00 до 21:00 по Нур-Султану)
- Если вы проживаете на территории Украины, обращайтесь по номеру: **+380(44) 355 36 47**

(номер доступен с понедельника по пятницу с 10:00 до 18:00 по Киеву).

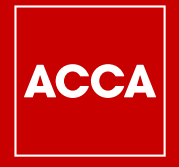

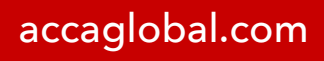

March 2023

Think Ahead